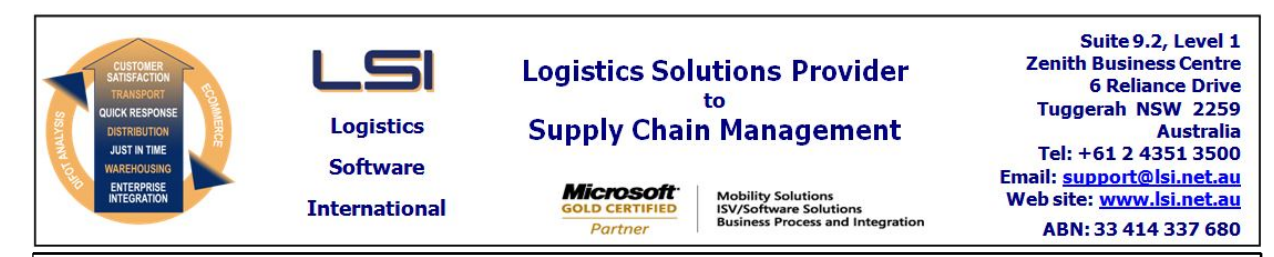

# **iSupply software application - release advice - version 9.24.1.1**

# **Prerequisites - iSupply**

# **Prerequisites - iSupplyRF**

Microsoft .NET Compact Framework 3.5

Microsoft .NET Framework 4.0 Microsoft Report Viewer 2010 SP1 SAP Crystal Reports Runtime Engine for .NET Framework 4 iSupply version 9.23.1.1

#### **iSupply release and version details**

iSupply version: Release status: Applications released:

9.24.1.1 General release iSupply, iSupplyWeb, iSupplyRF

**This release must be installed to the test environment and user acceptance tested before installation to the live environment**

# **iSupply version 9.24.1.1 released 15/01/2018 (020477)**

**MSI path and name: http://www.lsi.net.au/files/versions/iSupply-9-24-1-1.zip SQL update scripts: DB9-24-1-1.sql**

# **Release inclusions and notes**

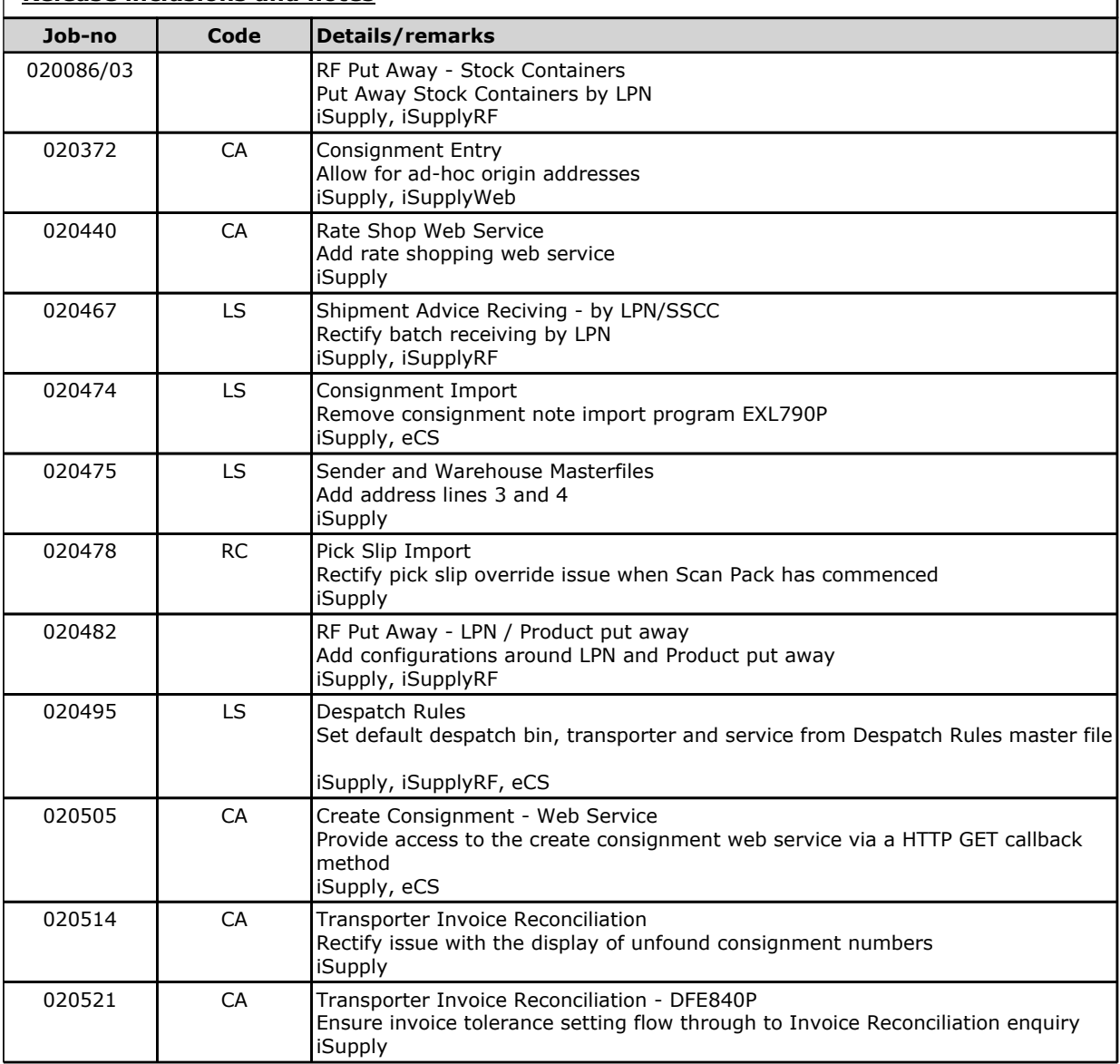

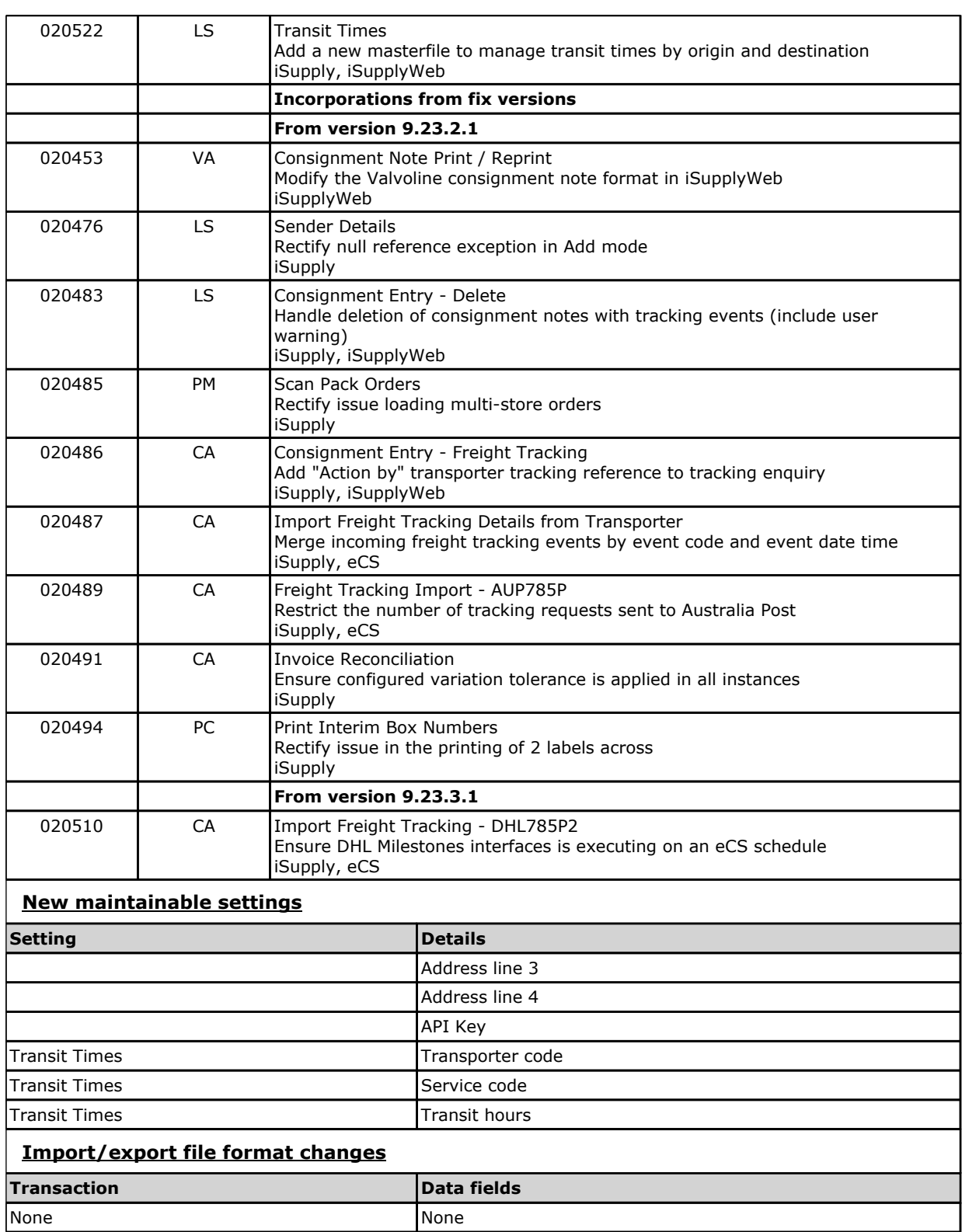

**Notes**

#### Ad-hoc origin addresses consignments

===============================

The origin address of a consignment is now stored against the consignment itself (previously the origin address was obtained through a lookup on the Sender or Warehouse the consignment was linked to).

This change will allow consignments to be created with an "ad-hoc origin addres".

In this release, consignnments with an ad-hoc origin address can only be created in Add mode (i.e. the new "ad-hoc origin checkbox" in consignment entry is disabled for all modes other than Add.).

Also note that these types of consignments may not be accepted by your carrier - or they may have rules which are not yet implemented into iSupply (e.g. diferent manifest formats, web service calls)

Currently, the rules for manifesting ad-hoc consignments in iSupply are:

- exclude from hardcopy 'driver manifests'

- include in all electronic consignment/manifest file exports

Despatch rules =============

Maintenance Files >> Warehouse >> Despatch Rules

The Despatch Rules masterfile is used by iSupply order and pick slip import programs for setting default Transporter and Service and Depatch bins, based on an order's destination Location/Postcode.

Default Despatch bins are displayed in the RF Pick/Pack application to direct the picker to an approrpriate despatch lane on completion of a pick (e.g. North, South, East West despatch lanes, or despatch lanes setup by Carrier).

The default Transporter and Service setup in Despatch Rules are evaulated after the order but before all other default transporter / service configurations

Default Transporter/Service precedence:

- --------------------------------------------------------- 1. As specified in the Order
- 2. Despatch rules
- 3. Receiver
- 4. Sender

# **iSupply install steps for this release when upgrading from iSupply version 9.23.1.1**

#### **Preparation**

- 1. Ensure all users are logged out of iSupply and cannot log in.
- 2. Stop the eCS service on the server that runs it.
- 3. Stop any external processes that may access the iSupply database.
- 4. Make a backup copy of the iSupply SQL database.

# **Application server (x86)**

- 1. Uninstall the currently installed iSupply Windows version via Control Panel.
- 2. Uninstall the currently installed iSupply eCS Service version via Control Panel.
- 3. Install iSupply Windows 9-24-1-1.msi by running "setup.exe".
- 4. Ensure that the configuration file "C:\Program Files\LSI\iSupply Windows\iSupplyWindows.exe.config" has been updated with the server and database names.
- 5. Install iSupply eCS Service 9-24-1-1.msi by running "setup.exe".
- 6. Ensure that the configuration file "C:\Program Files\LSI\iSupply eCS Service
- \iSupplyeCSService.exe.config" has been updated with the server and database names.

# **Application server (x64)**

- 1. Uninstall the currently installed iSupply Windows version via Control Panel.
- 2. Uninstall the currently installed iSupply eCS Service version via Control Panel.
- 3. Install iSupply Windows 9-24-1-1 x64.msi by running "setup.exe".

4. Ensure that the configuration file "C:\Program Files\LSI\iSupply Windows\iSupplyWindows.exe.config" has been updated with the server and database names.

5. Install iSupply eCS Service 9-24-1-1 x64.msi by running "setup.exe".

6. Ensure that the configuration file "C:\Program Files\LSI\iSupply eCS Service

- \iSupplyeCSService.exe.config" has been updated with the server and database names.
- 7. NGEN iSupply Windows
- 7.1. Place the files "ngen.exe" and "NGENiSupplyWindows.bat" into iSupply's installation directory (Default: "C:\Program Files\LSI\iSupply Windows\Client\"). 7.2. Run the NGENiSupplyWindows.bat from command prompt as an Administrator
- 8. NGEN iSupply eCS Service
- 8.1. Place the files "ngen.exe" and "NGENiSupplyeCSService.bat" into iSupply's installation directory (Default: "C:\Program Files\LSI\iSupply eCS Service\Client\").
- 8.2. Run the "NGENiSupplyeCSService.bat" from command prompt as an Administrator

# **Web server (x86)**

- 1. Uninstall the currently installed iSupply Web Services version via Control Panel.
- 2. Uninstall the currently installed iSupply Web version via Control Panel.
- 3. Install iSupply Web Services 9-24-1-1.msi by running "setup.exe".

4. Ensure that the configuration file "C:\inetpub\wwwroot\iSupplyWebServices\Web.config" has been updated with the server and database names.

5. Install iSupply Web 9-24-1-1.msi by running "setup.exe".

6. Ensure that the configuration file "C:\inetpub\wwwroot\iSupplyWeb\Web.config" has been updated with the URL of the iSupplyWebServices.

# **Web server (x64)**

- 1. Uninstall the currently installed iSupply Web Services version via Control Panel.
- 2. Uninstall the currently installed iSupply Web version via Control Panel.
- 3. Install iSupply Web Services 9-24-1-1 x64.msi by running "setup.exe".
- 4. Ensure that the configuration file "C:\inetpub\wwwroot\iSupplyWebServices\Web.config" has been updated with the server and database names.
- 5. Install iSupply Web 9-24-1-1 x64.msi by running "setup.exe".

6. Ensure that the configuration file "C:\inetpub\wwwroot\iSupplyWeb\Web.config" has been updated with the URL of the iSupplyWebServices.

#### **Database server**

1. Run the following database update script(s) (using SQL Server Management Studio) to update the iSupply database: DB9-24-1-1.sql.

# **Finalisation**

- 1. Test run iSupply.
- 2. Start the eCS service on the server that runs it.
- 3. Start any external processes that may access the iSupply database.
- 4. Allow users to login to iSupply.